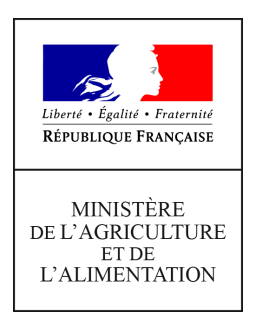

**Secrétariat général Service des ressources humaines Sous-direction de la gestion des carrières et de la rémunération Bureau du pilotage de la rémunération 78, rue de Varenne 75349 PARIS 07 SP 0149554955**

**Note de service**

**SG/SRH/SDCAR/2019-825**

**12/12/2019**

**Date de mise en application :** Immédiate **Diffusion : Tout public** 

**Cette instruction abroge :**  SG/SRH/SDCAR/2018-12 du 03/01/2018 : Gestion des comptes épargne-temps (CET) dans Agorha. SG/SRH/SDCAR/2018-903 du 13/12/2018 : Gestion des comptes épargne-temps **Cette instruction ne modifie aucune instruction. Nombre d'annexes :** 2

**Objet :** Gestion des comptes épargne-temps (CET) dans RenoiRH.

#### **Destinataires d'exécution**

Administration centrale Etablissements d'enseignement technique et supérieur agricole Services déconcentrés

**Résumé :** La présente note de service présente la gestion des compte épargne-temps (CET) du système d'information des ressources humaines (SIRH) RenoiRH et rappelle le calendrier de gestion de ce dossier.

**Textes de référence :**Décret n° 2002-634 du 29 avril 2002 portant création du compte épargnetemps dans la fonction publique de l'Etat et dans la magistrature

Décret n° 2008-1136 du 3 novembre 2008 modifiant le décret n° 2002-634 du 29 avril 2002 portant création du compte épargne-temps dans la fonction publique de l'Etat et dans la magistrature et

indemnisant des jours acccumulés sur le compte épargne-temps des agents de la fonction publique de l'Etat et des magistrats de l'ordre judiciaire

Décret n° 2008-1536 du 30 décembre 2008 modifiant le décret n° 2008-1136 du 3 novembre 2008

Décret n° 2009-1065 du 28 août 2009 modifiant certaines dispositions relatives au compte épargnetemps dans la fonction publique de l'Etat et dans la magistrature

Arrêté du 28 novembre 2018 modifiant l'arrêté du 28 août 2009 pris pour l'application du décret n° 2002-634 du 29 avril 2002 modifié portant création du compte épargne-temps dans la fonction publique de l'Etat et dans la magistrature

Note de service SG/SRH/SDDPRS/N2009-1244 du 12 novembre 2009 relative à la réforme du compte épargne-temps, rectifiée par la note de service SG/SRH/SDDPRS/N2009-1246 du 19 novembre 2009

#### **1. Présentation générale des fonctionnalités de gestion des comptes épargne-temps (CET)**

Le déploiement du nouveau système d'information des ressources humaines (RenoiRH) du MAA le 15 juillet 2019 conduit à exposer les nouvelles modalités de gestion des comptes épargne-temps (CET).

Les fonctionnalités de RenoiRH, destinées en priorité aux gestionnaires de proximité, ne se substituent pas aux différents outils de gestion du temps utilisés dans les différents services. Il s'agit d'un outil qui permet de gérer, de manière harmonisée, la création, l'alimentation et l'utilisation des CET. Il comprend l'ensemble des fonctionnalités suivantes :

- création des CET dans RenoiRH, initialisation ou mise à jour des différents compteurs qui les composent (compteur CET 2002 dit provisoire et compteur CET 2009 dit pérenne) ;
- alimentation des CET en fin d'année (compteur 2009 uniquement) ;
- information annuelle des agents sur l'état de leur compte ;
- utilisation des jours déposés sur le CET en début d'année :
	- saisie des demandes d'indemnisation ;
	- saisie des demandes de versement au régime de retraite additionnelle de la fonction publique (RAFP) ;
- utilisation des jours déposés sur le CET sous forme de congés ;
- suivi des compteurs CET des agents du service (production d'états individuels ou collectifs normalisés).

**Certains compteurs CET dans RenoiRH présentent encore des erreurs qui feront l'objet d'une mise en qualité des données collective par la MISIRH dès que possible.**

**Dès que cette mise en qualité aura été opérée, les gestionnaires de proximité en seront avisés et pourront corriger les incohérences entre les compteurs affichés dans RenoiRH et le reliquat indiqué dans l'outil de gestion du temps utilisé au niveau local.**

La présente note de service est accompagnée d'un mode opératoire qu'il est recommandé d'utiliser pour vous orienter dans les différentes rubriques utilisées pour la gestion du CET dans RenoiRH. Ce mode opératoire est disponible en cliquant sur le lien [http://intranet.national.agri/Gestion-des-Comptes-Epargne-Temps.](http://intranet.national.agri/Gestion-des-Comptes-Epargne-Temps)

Les gestionnaires de proximité sont invités à utiliser les annexes jointe à la présente note de service, ainsi que les éditions proposées par RenoiRH.

**Pour toute difficulté, le responsable de la structure peut contacter l'assistance utilisateur [\(assistance](mailto:assistance-sirh.SG@agriculture.gouv.fr)[sirh.SG@agriculture.gouv.fr\)](mailto:assistance-sirh.SG@agriculture.gouv.fr).**

#### **2. Agents concernés**

Les agents concernés par la campagne de CET sont ceux rémunérés sur les crédits du MAA qu'ils soient titulaires (appartenant à un corps du MAA ou non) ou contractuels.

Les agents répondant à des obligations de service liées à leurs corps (personnels enseignants ou conseillers principaux d'éducation) ne peuvent pas bénéficier d'un compte épargne-temps.

S'agissant des directeurs des établissements publics locaux d'enseignement et de formation professionnelle agricole (EPLEFPA) sont validées dans les conditions prévues par la note de service SG/SRH/SDDPRS/2015-681 du 3 août 2015.

Il est rappelé qu'un fonctionnaire stagiaire ne peut pas ouvrir de CET. S'il détenait un CET en tant que fonctionnaire titulaire ou contractuel avant sa nomination comme stagiaire, il ne peut pas utiliser les jours épargnés pendant le stage, ni en accumuler de nouveaux.

**La saisie dans RenoiRH est un préalable indispensable pour mettre en paiement les demandes d'indemnisation des jours épargnés et le versement à la RAFP.**

#### **3. Opérations de gestion du CET effectuées en décembre de l'année n et en début d'année suivante (n+1)**

#### 3.1. Demande d'ouverture de CET

Lorsqu'un agent demande l'ouverture d'un CET en vue de procéder au versement des jours épargnés au titre de l'année en cours, le compteur doit d'abord être créé.

> **o Avant le 31 décembre de l'année n**, l'agent, qui ne bénéficie pas d'un CET, remet à son gestionnaire de proximité le formulaire figurant en annexe 1

#### 3.2. Alimentation des CET

# **De manière préalable, toute demande d'alimentation doit impérativement faire l'objet d'une vérification et, le cas échéant, d'une actualisation des compteurs, en cohérence avec l'historique et les outils de gestion du temps.**

Si l'alimentation des compteurs n'a pas été effectuée correctement pour l'année n-1, le responsable de la structure doit contacter l'assistance utilisateur [\(assistance-sirh.SG@agriculture.gouv.fr\)](mailto:assistance-sirh.SG@agriculture.gouv.fr) pour lui permettre d'effectuer la régularisation de la situation des agents concernés. Cette demande devra être accompagnée du formulaire d'alimentation du CET établi au titre de l'année n-1.

Le CET peut être alimenté par les jours de congé épargnés au titre de l'année n, dans les conditions prévues par la note de service SG/SRH/SDDPRS/N2009-1244 du 12 novembre 2009.

> **o Avant le 31 décembre de l'année n,** l'agent remet à son gestionnaire de proximité le formulaire figurant en annexe 1.

Le gestionnaire de proximité vérifie que les conditions sont remplies puis procède à l'enregistrement de l'opération en utilisant le mode opératoire joint à la présente note de service.

## **L'attention des agents doit être appelée sur le fait qu'il ne sera plus possible au gestionnaire de proximité de modifier le choix de l'agent une fois saisi.**

**o Avant le 31 janvier de l'année n+1,** le gestionnaire de proximité alimente le CET de l'agent.

**Le respect de ce délai est indispensable** pour que l'alimentation des compteurs au titre d'une année soit réalisée préalablement à l'utilisation des jours épargnés sous la forme de versement à la RAFP ou d'indemnisation.

# **IMPORTANT : POUR DES RAISONS TECHNIQUES, AUCUNE SAISIE DANS RENOIRH NE DEVRA AVOIR LIEU AVANT LE 1ER JANVIER 2020**

#### 3.3. Utilisation des jours épargnés sur le CET

Avant le 31 janvier de l'année n+1, le gestionnaire de proximité notifie à l'agent l'état de son CET après alimentation en éditant à partir de RenoiRH, le formulaire pré-rempli (modèle annexe 2). Sur cette base, l'agent indique la manière dont il souhaite que les jours comptabilisés au-delà de 15 jours soient utilisées.

Ainsi au terme de l'année 2019, les jours comptabilisés au-delà de ce seuil de 15 jours pourront, à la demande de l'agent, être en tout ou partie :

- (pour les fonctionnaires) versés au régime de retraite additionnelle de la fonction publique,

- ou indemnisés sur la base des taux suivants :
	- $\bullet$  135 € pour les agents de catégorie A,
	- 90 € pour les agents de catégorie B,
	- 75 € pour les agents de catégorie C.

Les agents peuvent également au-delà de ce seuil de 15 jours, épargner des jours sur leur CET sous la forme de congés dans la limite de 10 jours, sans que le solde de leur compte excède 60 jours.

**Avant le 28 février** de l'année n+1, le gestionnaire de proximité saisit dans RenoiRH le nombre de jours à indemniser et/ou à verser à la RAFP, le nombre de jours à conserver, le cas échéant**.**

Le gestionnaire peut éditer à ce stade de la procédure le relevé de CET pour remise à l'agent.

Les demandes seront ensuite instruites par les bureaux de gestion du SRH, après réception d'une copie de l'annexe 2 signée par l'agent et de la fiche de suivi RenoiRH. Les indemnisations sont payées au cours du premier semestre de l'année n+1.

#### **4. Autres opérations de gestion du CET**

La procédure « dossier individuel > absence > gérer les comptes épargne-temps > alimentation/consommation du CET » permet également, à tout moment de l'année :

- de transférer le CET 2002 d'un agent sur son CET 2009 ;
- d'enregistrer les demandes de consommation sous forme de congés des jours épargnés sur le CET (2002 ou 2009). Le compteur est ainsi mis à jour.

#### **5. Éditions**

Outre les annexes 1 (création/alimentation), RenoiRH permet l'édition :

- d'une attestation individuelle récapitulant le nombre de jours présents sur le CET d'un agent à une date donnée ;
- d'un formulaire de choix d'option ;
- d'historique du CET de l'agent, tel qu'il figure dans RenoiRH;
- d'un bilan annuel global des CET d'une structure.

Le guide décrivant les modalités de création, d'alimentation et d'utilisation des CET, ainsi que les éditions utilisables sont disponibles à l'adresse suivante : [http://intranet.national.agri/Gestion-des-Comptes-](http://intranet.national.agri/Gestion-des-Comptes-Epargne-Temps)[Epargne-Temps](http://intranet.national.agri/Gestion-des-Comptes-Epargne-Temps)

En cas de difficulté d'utilisation de RenoiRH, vous pouvez écrire à l'adresse : [assistance](mailto:assistance-sirh.SG@agriculture.gouv.fr)[sirh.SG@agriculture.gouv.fr](mailto:assistance-sirh.SG@agriculture.gouv.fr)

#### **6. Rappel du calendrier de gestion**

- **avant le 31 décembre 2019 :** l'agent remet au gestionnaire de proximité le formulaire de demande d'ouverture ou d'alimentation du CET ;

- **avant le 31 janvier 2020 :** le gestionnaire de proximité vérifie et actualise le cas échéant les compteurs de CET, puis les alimente et notifie à l'agent l'état de son CET après alimentation ;

- **avant le 31 janvier 2020 :** l'agent fait connaître son choix quant à l'utilisation de ses jours de CET ;

- **avant le 29 février 2020 :** le gestionnaire de proximité saisit le nombre de jours à indemniser et/ou à verser à la RAFP ;

\* \* \*

La présente note de service entre en application dès sa publication.

**Pour le ministre, et par délégation, Le chef du service des ressources humaines**

**Jean-Pascal FAYOLLE**

### **ANNEXE 1**

# **Demande d'ouverture et/ou d'alimentation d'un compte épargne-temps (CET)**

La présente demande devra être retournée au service gestionnaire du CET avant le *31 décembre 2019*

Je, soussigné, NOM : Prénom : Date de naissance :

N° agent *(à renseigner par le gestionnaire de proximité)* :

Catégorie (*pour les agents non-titulaires, à renseigner par le gestionnaire de proximité*) :

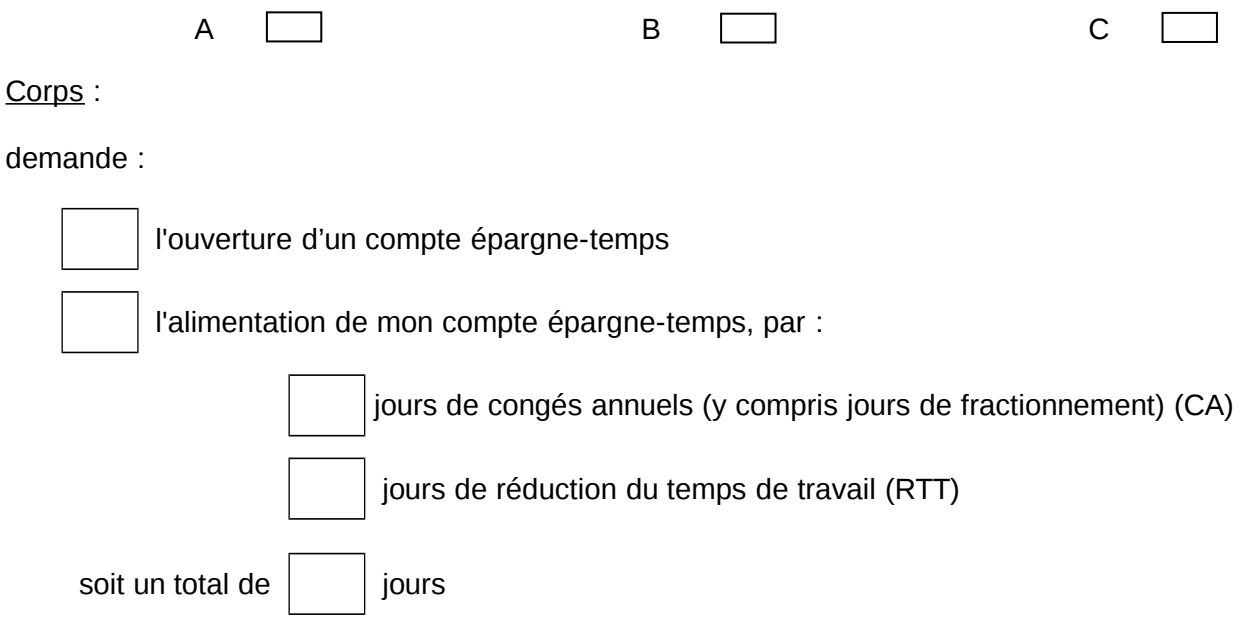

Les jours dont je demande le versement sur mon CET seront régis par les dispositions du décret n°2009-1065 (décret « flux ») ; ils alimenteront mon « CET 2009 », que je détienne ou non des jours épargnés jusqu'au 31 décembre 2008 (sur mon « CET 2002 »).

Je serai amené à formuler une option quant au traitement qui sera réservé à ces jours au plus tard le 31 janvier de l'année suivant celle au titre de laquelle j'alimente mon compte.

Fait à le

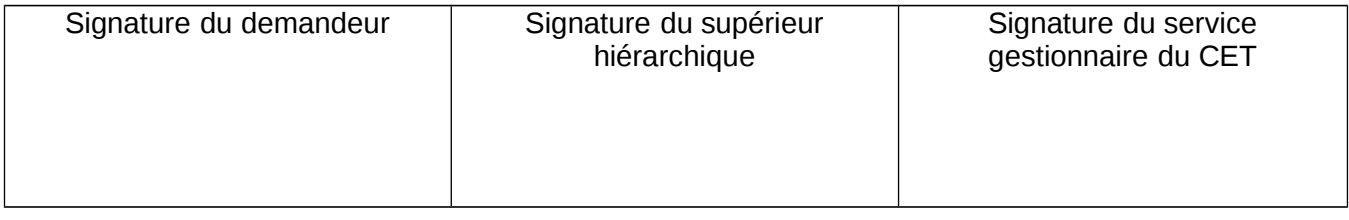

# **ANNEXE 2- Formulaire de choix (édité par RenoiRH)**

Nom:

Min. de l'agriculture et de l'alimentation

# VENTILATION DES JOURS EPARGNES SUR LE COMPTE EPARGNE-TEMPS

#### Textes de référence :

-Décret nº 2002-634 du 29 avril 2002 modifié portant création du compte épargne-temps dans la fonction publique

Prénom: Corps et Grade (1) : Catégorie: Type de contrat : Date de fin de contrat : Fonctions exercées : **Affectation:** Adresse du lieu d'affectation :

La ventilation doit obligatoirement être effectuée entre le 1er janvier et le 31 janvier.

#### **CET Pérenne**

demande à ce que mes jours excédant le seuil de 15 jours soient répartis de la manière suivante :

**Droits acquis** 

Nombre de jours indemnisés

Nombre de jours pris en<br>compte au sein du<br>régime de RAFP (2) : congés CET

 $22$ 

ATTENTION : En l'absence d'exercice d'un droit d'option, les jours excédant le seuil de 15 jours sont : - obligatoirement transformés pour les agents titulaires en points RAFP,

- obligatoirement indemnisés pour les agents non titulaires.

Signature :

Visa et avis du supérieur hiérarchique : ....................

(1) Les agents en période de stage avant titularisation ne peuvent demander l'ouverture d'un compte

(2) Ne concerne que les agents titulaires.

(3) Ne concerne que les agents titulaires.